# PROCENTEC

Member of the HMS group.

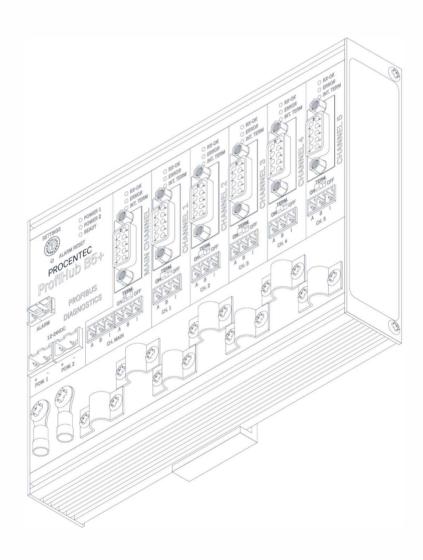

# ProfiHub B2F02

User manual

#### Copyright © 2021 PROCENTEC

All rights reserved. No part of this publication may be reproduced, stored in a retrieval system, or transmitted, in any form or by any means, electronic, mechanical, photocopying, recording or otherwise, without the prior written permission of the publisher.

#### **Safety Guidelines**

This manual contains notices which you should observe to ensure your own personal safety, as well as to protect the product and connected equipment. These notices are highlighted in the manual by a warning sign and are marked as follows according to the level of danger:

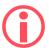

Draws your attention to important information on handling the product, a particular part of the documentation or the correct functioning of the product.

#### Warning

This device and its components may only be used for the applications described in this manual and only in connection with devices or components that comply with PROFIBUS and an RS 485 interface. This product can only function correctly and safely if it is transported, stored, set up, installed, operated and maintained as recommended.

#### **Qualified Technicians**

Only qualified technicians should be allowed to install and work with this equipment. Qualified technicians are defined as persons who are authorized to commission, to ground, to tag circuits and systems in accordance with established safety practices and standards. It is recommended that the technicians carry a Certified PROFIBUS Installer or Certified PROFIBUS Engineer certificate.

#### **Disclaimer of Liability**

We have checked the contents of this manual as much as possible. Since deviations cannot be precluded entirely, we cannot guarantee full agreement. However, the content in this manual is reviewed regularly and any necessary corrections included in subsequent editions. Suggestions for improvement are welcomed.

# Important information

#### **Purpose of the Manual**

This manual explains how to put the ProfiHub B2FO2+R into operation.

#### **Recycling and Disposal**

The parts of the ProfiHub can be recycled. For further information about environment-friendly recycling and the procedure for disposing of your old equipment, please contact:

PROCENTEC Klopperman 16 2292 JD WATERINGEN The Netherlands

Tel.: +31-(0)174-671800 Fax: +31-(0)174-671801 Email: info@procentec.com

#### **Document Updates**

You can obtain constantly updated information on PROCENTEC products on the Internet at www.procentec.com. You can also contact PROCENTEC Customer Support:

- By phone at +31-(0)174-671800
- By fax at +31-(0)174-671801
- By email at support@procentec.com

# Contents

| Impo | rtant infor | mation                                                  | 2  |
|------|-------------|---------------------------------------------------------|----|
| 1.   | Product     | t description                                           | 5  |
|      | 1.1         | Introduction                                            |    |
|      | 1.2         | Product features                                        | 6  |
|      | 1.3         | Application areas                                       | 7  |
|      | 1.4         | Additional benefits                                     | 7  |
|      | 1.5         | Channel Structure                                       | 8  |
|      | 1.6         | Grounding System                                        | 8  |
|      | 1.7         | Cable lengths for PROFIBUS DP                           | 9  |
|      | 1.8         | Cable types for PROFIBUS DP                             | 9  |
|      | 1.9         | Cable lengths for fiber optic                           | 10 |
|      | 1.10        | Cable types for fiber optic                             | 10 |
|      | 1.11        | Status LEDs                                             | 10 |
|      | 1.12        | The red Error LED                                       | 11 |
| 2.   | Installat   | tion Instructions ProfiHub B2FO2+R                      | 12 |
|      | 2.1         | Location                                                |    |
|      | 2.2         | Position                                                | 12 |
|      | 2.3         | Mounting                                                | 12 |
|      | 2.4         | Power Supply                                            | 13 |
|      | 2.5         | Grounding of the power                                  | 14 |
|      | 2.6         | Alarm contact                                           | 14 |
|      | 2.7         | Fiber optic backbone                                    | 15 |
|      | 2.8         | Calculating the delay time                              | 16 |
|      | 2.9         | Spur Segments                                           | 16 |
|      | 2.10        | Termination                                             | 17 |
|      | 2.11        | Baudrate switch                                         | 18 |
|      | 2.11.1      | B2FO2 (all serial numbers starting with 18 or lower)    | 18 |
|      | 2.11.2      | B2FO2+R (All serial numbers starting with 19 or higher) | 19 |
|      | 2.12        | Robust Repeating mode                                   | 19 |
|      | 2.13        | Channel Redundancy                                      | 19 |
| 3.   | Diagnos     | stics Device                                            | 21 |
|      | 3.1         | Setting up the Diagnostics Device                       | 23 |
|      | 3.1.1       | Enabling the Diagnostics Device                         | 23 |
|      | 3.1.2       | Changing the default PROFIBUS address                   | 23 |
|      | 3.1.3       | GSD file                                                | 24 |
|      | 3.2         | Configuring the Diagnostic Device                       | 24 |
|      | 3.2.1       | Info data (mandatory module)                            | 24 |
|      | 3.2.2       | Alarm Confirmation                                      | 24 |
|      | 3.2.3       | Redundant Status                                        | 24 |

|    | 3.2.4           | Baudrate Status                             | 25  |  |  |  |
|----|-----------------|---------------------------------------------|-----|--|--|--|
|    | 3.2.5           | Relay Status                                | 25  |  |  |  |
|    | 3.2.6           | Power Status                                | 25  |  |  |  |
|    | 3.2.7           | Termination Status                          | 26  |  |  |  |
|    | 3.2.8           | Channel Status                              | 26  |  |  |  |
|    | 3.2.9           | Livelist Status                             | 26  |  |  |  |
|    | 3.2.10          | Statistics (Short Format, Long Format)      | 27  |  |  |  |
|    | 3.3             | Parameterizing the Diagnostic Device        | 28  |  |  |  |
|    | 3.3.1           | Diagnostics                                 | 28  |  |  |  |
|    | 3.3.2           | Statistics                                  | 29  |  |  |  |
|    | 3.3.3           | Extended Diagnostics on Events change       | 30  |  |  |  |
|    | 3.3.4           | Extended Diagnostics on Statistics change   | 31  |  |  |  |
|    | 3.3.5           | Alarm Relay on Events change                | 31  |  |  |  |
|    | 3.3.6           | Alarm relay on Statistics change            | 32  |  |  |  |
|    | 3.3.7           | Changing the Diagnostics duration/timeout   | 32  |  |  |  |
|    | 3.3.8           | Changing the Device Lost timeout            | 33  |  |  |  |
|    | 3.3.9           | Changing the data format                    | 33  |  |  |  |
|    | 3.4             | ProfiTrace plugin for the Diagnostic Device | 34  |  |  |  |
|    | 3.4.1           | Installing the Plugin                       | 34  |  |  |  |
|    | 3.4.2           | Using the Plugin                            | 34  |  |  |  |
| 4. | Technica        | l Data ProfiHub B2FO2+R                     | .36 |  |  |  |
| 5. | Sales offi      | ces and distributors                        | .42 |  |  |  |
| 6. | Certificates    |                                             |     |  |  |  |
| 7. | Glossary5       |                                             |     |  |  |  |
| 0  | About PROCENTEC |                                             |     |  |  |  |

# 1. Product description

#### 1.1 Introduction

ProfiHub B2FO2+R is an advanced, flexible and robust network component for PROFIBUS DP installations, to create fiber optic backbone structures and long multi-device star/tree segments.

PROFIBUS DP is a high speed communication bus that must comply with strict rules concerning spur lines, because of possible reflections that could lead to communication disturbances. If spur lines or star segments are required, costly investments in repeaters have to be done.

The innovative ProfiHub B2FO2+R is the perfect component for such applications. It is an economic solution to realise reliable spur lines in high speed DP networks. They have the functionality of 2 galvanic isolated transparent repeaters and an optical link module in one device. This allows network structures with extended spur lines that individually can handle a maximum of 31 devices and a length equal to the main bus. The ProfiHub B2FO2+R refreshes a received message on one Channel and transfers it to all the other Channels (chicken foot topology).

Because the ProfiHub B2FO2+R creates isolated segments, the devices can now be removed and added during operation. Also most electrical bus problems and EMC disturbances in a spur do not spread to the other segments. The intelligent logic and isolation circuits of the ProfiHubs do not change the bit width. This means the ProfiHubs do not have limitations in serial placement. The logic also detects the transmission speed automatically.

To assist the installation work, termination is integrated and can be switched on/off. The grounding concept is also selectable: direct or capacitive grounding. The ProfiHubs are powered by a 12 to 24 DC Voltage. For troubleshooting, maintenance and commissioning the ProfiHubs are equipped with LEDs on the outside, which indicate the status of each Channel (Data and Error).

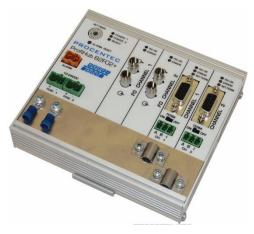

Fig. 1 - ProfiHub B2FO2+R

#### 1.2 Product features

- 2 Galvanic isolated outgoing channels (repeater segments).
- 2 Fiber Optic channels.
- Advanced Diagnostic capabilities
- Transparent for all PROFIBUS DP protocols.
- DP RS 485 specifications for each channel.
- Cable redundancy for copper channel 1 and 2
- 9.6 Kbps to 12 Mbps.
- 31 devices per channel.
- 3000 m cable length for FO channel 1 and 2
- 1200 m spur line length for copper channel 1 and 2 (depending on transmission speed).
- Redundant power supply
- No limit in serial placement or cascading of ProfiHubs.
- Alarm contact, with manual reset button.
- No address required (except for the B2FO2+R Diagnostics option)
- Integrated termination facilities (switches).
- Configurable grounding system (direct or capacitive).
- IP 20 classification
- Increased temperature range

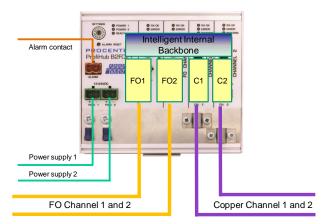

Fig. 2 - ProfiHub connections

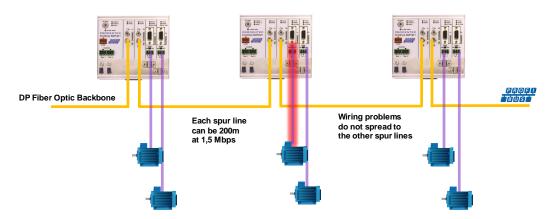

Fig. 3 - Long spur lines to instruments and the possibility to remove/insert them during operation. Short circuit protection on each spur line is automatically provided

# 1.3 Application areas

- Create Fiber Optic backbones
- Dynamic spur lines to actuators, flow meters and pH analyzers.
- Removable drives and motors.
- Pull/Plug motor control centers (drawers).
- Roof mounted devices in tank farms.
- Barrier for non-galvanic isolated equipment.
- Networks with requirement for High Availability/uptime
- Large star/tree structured networks.

#### 1.4 Additional benefits

- Create a redundant path to other Hubs or ComBricks
- Hot slave insertion and removal during operation.
- Short circuit protection on each Channel.
- Option to create a redundant path to other supporting Hubs or ComBricks
- Compact and robust construction.
- Status and error display (per Channel).
- Suitable for all DP cables.
- Conveniently arranged networks.
- Easy extendable installations.
- On-board DB9 female connector on each channel for maintenance activities.
- Cost Savings

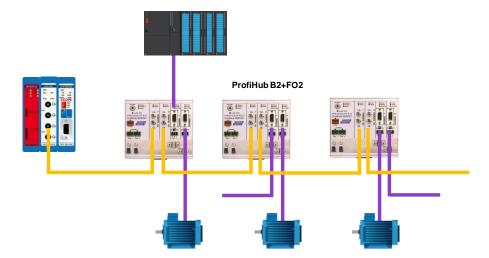

Fig. 4 - Creating a fiber optic backbone increases network reliability and network overview. It is also possible to mix ProfiHubs with ComBricks

#### 1.5 Channel Structure

Each copper channel is electrically isolated and internally connected to the transparent intelligent backbone. The termination is switchable and powered by the ProfiHub. The shielding of the PROFIBUS cable can be directly grounded or indirectly grounded (see paragraph 1.6).

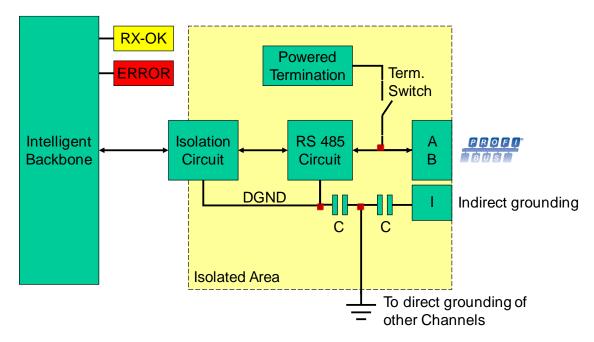

Fig. 5 - Channel structure

# 1.6 Grounding System

The ProfiHub B2FO2+R can be grounded by 3 methods:

- 1) Direct grounding on the Ground Rail
- 2) Indirect grounding (through a capacitor)
- 3) Combination of direct and indirect.

The power supply must be grounded directly on the Ground Rail. The shielding of the PROFIBUS cables can be directly or indirectly grounded. If you do not want to ground all or some cables to the common ground, i.e. compensating current, the cable shielding must be connected to pin 'I' which stands for Indirect grounding. A capacitor with a parallel high value resistor will separate the 2 potentials (see Fig. 5), ensuring protection of the signal against non-DC disturbances.

If by accident on 1 channel the Direct Grounding is connected with the Indirect Grounding, the connection to the Direct Grounding bypasses the capacitor in the Indirect Ground connection. The current on the shield will flow to Direct Ground.

# 1.7 Cable lengths for PROFIBUS DP

The copper cables on Channels 1 and 2 must comply with the PROFIBUS DP cable specifications for RS 485 (Fig. 6).

| Baudrate (kbit/s)     | 9.6  | 19.2 | 45.45 | 93.75 | 187.5 | 500  | 1500 | 3000 | 6000 | 12000 |
|-----------------------|------|------|-------|-------|-------|------|------|------|------|-------|
| Segment length (m)    | 1200 | 1200 | 1200  | 1200  | 1000  | 400  | 200  | 100  | 100  | 100   |
| Segment length (feet) | 3940 | 3940 | 3940  | 3940  | 3280  | 1310 | 656  | 328  | 328  | 328   |

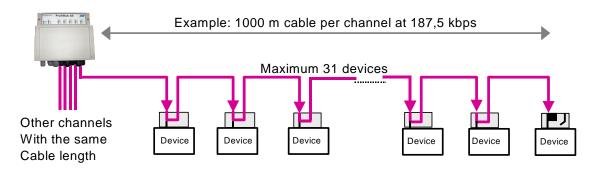

Fig. 6 - Cable lengths for PROFIBUS DP

# 1.8 Cable types for PROFIBUS DP

The cable type must comply with the PROFIBUS DP cable specifications for RS 485 (Fig. 7).

| Parameter       | Value                      |
|-----------------|----------------------------|
| Wires           | 2 (twisted)                |
| Impedance       | 135 165 Ohm at 3 to 20 MHz |
| Capacity        | < 30 pF/m                  |
| Loop resistance | < 110 Ohm/km               |
| Wire diameter   | > 0.64 mm                  |
| Wire area       | > 0.32 mm <sup>2</sup>     |

Fig. 7 - PROFIBUS DP cable specifications

The ProfiHub B2FO2+R can handle cables based on multiple protection sheaths with an overall cable diameter between 6 to 12 mm (Fig. 8).

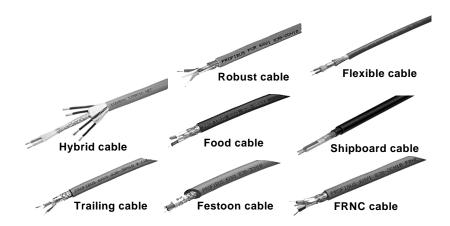

Fig. 8 - Cables with different protection sheaths

# 1.9 Cable lengths for fiber optic

The maximum cable length for fiber optic cables is 3 kilometers if G62.5 / 125 or G50/125 cable is used. If PCF/HCS cable is used, the maximum is 200 meters.

# 1.10 Cable types for fiber optic

The following cable types can be used with the ProfiHub B2FO2+R:

| G62.5/ 125                       | G50 / 125                                       | PCF/HCS                            |
|----------------------------------|-------------------------------------------------|------------------------------------|
| ISO / IEC 11801 (OM1 compatible) | ISO / IEC 11801 (OM2, OM3, OM4, OM5 compatible) | 200/230 μm (not further specified) |
| IEC 60793-2-10 type A1b          | IEC 60793-2-10 type A1a                         |                                    |
| TIA / EIA 492AAAA                | TIA / EIA 492AAAB-A                             |                                    |
| ITU-651.1                        | ITU-651.1                                       |                                    |

#### 1.11 Status LEDs

The Status LEDs on the ProfiHub are very useful for diagnostics.

|             | OFF                                           | Blinking                                                                           | ON                                       |
|-------------|-----------------------------------------------|------------------------------------------------------------------------------------|------------------------------------------|
| POWER 1 / 2 | Power is not switched on or an internal error | Power supply not stable, redundant power supply interrupted or an internal failure | ② Power supply OK                        |
| READY       | Power is not switched on or an internal error | Trying to detect the transmission speed, but has not locked it yet                 | The transmission speed has been detected |

| FO RX-OK      | No communication detected on this channel          | ① 1 or more devices communicating on this channel | (S) Internal error                       |
|---------------|----------------------------------------------------|---------------------------------------------------|------------------------------------------|
| FO ERROR      | No problem has been detected                       | Problem in the cabling has been detected.         | Problem in the cabling has been detected |
| Channel RX-OK | There is no communication detected on this channel | ② 1 or more devices communicating on this channel | (2) Internal error                       |
| Channel ERROR | No problem has been detected                       | Problem in the cabling has been detected          | Problem in the cabling has been detected |
| INT. TERM     | Termination for this channel is OFF                | (S) Internal error                                | Termination for this channel is ON       |

# 1.12 The red Error LED

The red error LEDs will blink shortly if a corrupt message enters the ProfiHub. More specifically, this can be a Parity error (the parity checksum of the byte is incorrect) or a Framing error (the FCS byte is different than the real message). It is necessary to investigate further with an oscilloscope to find out what the problem is. This can easily be done with ProfiTrace.

Another reason for the red error LED is a problem in the redundant cabling (if the ProfiHub is set to redundant). If the redundant line is fixed, press the 'Alarm Reset' button.

It can also be that the baudrate is not locked (no PROFIBUS master on the bus) or the baudrate was set manually and incorrectly with the rotary switch.

# 2. Installation Instructions ProfiHub B2FO2+R

#### 2.1 Location

The ProfiHub B2FO2+R can be installed everywhere in a non-hazardous area that complies with IP 20 (DIN 40 050) and the specified temperature range of -25 to +70° Celsius or -13 to +158° Fahrenheit.

#### 2.2 Position

The ProfiHub B2FO2+R can be installed in every position, but it is recommended to install it with the cables pointing down. In this position it is also easier to read the status LEDs.

# 2.3 Mounting

The ProfiHub B2FO2+R can be mounted on 35 mm DIN-rail with a minimum width of 130 mm. Mounting brackets are available for mounting the B2FO2+R directly on a wall.

The supplied rubber studs need to be placed on the back of the housing of the ProfiHub B2FO2+R for extra fixation. This is to prevent the product to potentially slide off the DIN-rail. See Fig. 9 for an example.

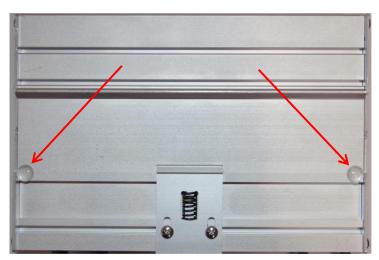

Fig. 9 - Rubber studs on backside of housing

# 2.4 Power Supply

The two 2-pin screw type power connectors are located on the left of the ProfiHub B2FO2+R (Fig. 10).

1 = + (left)

2 = - (right)

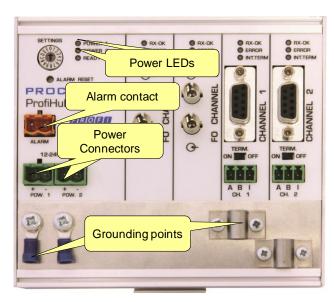

Fig. 10 - Power connectors and LEDs

Both power connectors are linked 1-on-1 to the internal power supply of the B2FO2+R. If one power supply fails, the other takes over without delay time. When redundancy is not required, it is sufficient to use one power connector. Please note that when using only one power supply, a voltage of max. 0.25 V will exist on the other unconnected power connector, as shown in Fig. 11.

If only one power supply is used, the alarm contact is closed. If two power sources are connected, the contact is open. As soon as one of the power supplies fails, the contact will close and the Power Indicator LED will blink.

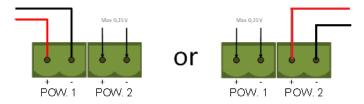

Fig. 11 - Maximum voltage on unconnected Power Connector

The power supply must comply with the following specifications:

• Limited Power Source (LPS) or NEC Class 2 or CEC Class 2

Voltage: 12 - 24 VDC
Current: min. 300 mA
Wire diameter: < 2.5 mm2</li>

#### Procedure

To connect the 24V supply to the 2-pin screw-type terminal, proceed as follows:

- Strip the insulation from the cable or the conductors for the 24V power supply.
- Add cable crimp terminals/wire ferrules to the conductors.
- Secure the crimp terminals in the screw-type terminal.

To connect the power supply, you need a 3 mm screwdriver.

#### Testing:

If the power is switched on it can be diagnosed by the following indicators:

- LEDs should be blinking in a circular animation for a short time.
- The POWER LED of the respective power connector (1, 2 or both) is ON.
- The READY LED is ON or Blinking, depending on baud rate lock.

# 2.5 Grounding of the power

It is recommended to use a power supply with a ground lead (3-wire). Connect the ground lead of the power lead to the Ground Rail of the ProfiHub B2FO2+R. Connect the Ground Rail to the common ground with a separate ground lead. See Fig. 12 for an example.

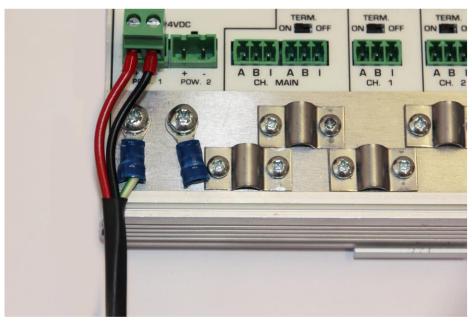

Fig. 12 - Connection to Ground Rail

#### 2.6 Alarm contact

The ProfiHub B2FO2+R features a potential-free relay contact. This alarm contact can be used to monitor the power supplies. Example applications are: Connect a LED tower, alarm buzzer, SMS server or use it as a digital signal for the PLC. The relay can also be used for alarming in case of retries, illegals, or other events. For more information refer to Chapter 3.

If only one power supply is used, the alarm contact is closed after 60 seconds after start-up. If two power sources are connected, the contact is open. When one of the power supplies fails for 3 seconds or more, the contact will close and the Power Indicator LED will blink. If you are using only one power source and wish to use the Relay contact, simply connect Power 1 to Power 2.

In the case of an interrupted power supply you can reset the contact by pressing the 'Reset' button. The contact will open and the LEDs will stop blinking.

The Alarm contact is also switched when the ProfiHub is in Redundant mode and one of the redundant paths fails.

The maximum power to be connected to the alarm contact is 24 VDC. The maximum current consumption is 500 mA.

# 2.7 Fiber optic backbone

Use the FO channels to create a fiber optic backbone to other ProfiHubs with FO channels or to ComBricks. Connect the DP copper cable from the master or DCS to one of the two copper channels (Fig. 13).

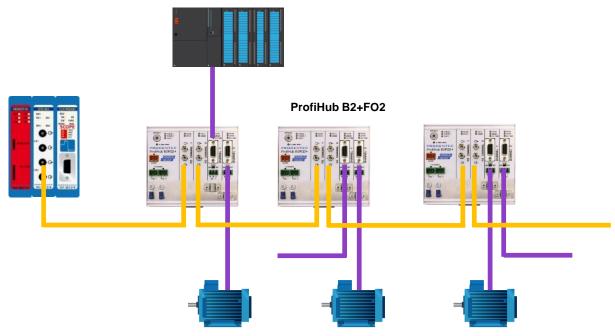

Fig. 13 - PROFIBUS DP backbone connection

#### Pin layout of the screw terminals:

Pin "A": Green wire Pin "B": Red wire

Pin "I": Indirect cable shielding

Note: Connecting the Indirect cable shielding is not required when the ground clips are used.

#### **Testing**

If a channel recognizes valid PROFIBUS messages from one or more connected devices, the RXOK LED of the corresponding channel should be blinking.

# 2.8 Calculating the delay time

Fiber optic applications require a delay time calculation to adjust the MinTSDR and Slottime (Tslot) busparameters in the configuration of the master(s). The B2FO2+R complies with the following formulas:

 $T_{SLOT} \ge Max_{TSDR} + ((FO_{length} \times FO_{delay}) + (N_{FO-modules} \times N_{delay})) \times 2$ 

- FO<sub>length</sub> = Total length of fiber optic cable in km
- FO<sub>delay</sub> = Delay of fiber optic cable per km in bit times (see table)
- N<sub>FO-modules</sub> = Number of fiber optic modules in cascade
- N<sub>delay</sub> = Delay of one fiber optic module (see table)

The delay time is multiplied by 2 for a request and response message

| Baudrate   | Max <sub>TSDR</sub> [Tbit] | FO <sub>delay</sub> [Tbit/km] | N <sub>delay</sub> Normal<br>mode [Tbit] | N <sub>delay</sub> Robust and Red. Mode [Tbit] |
|------------|----------------------------|-------------------------------|------------------------------------------|------------------------------------------------|
| 12 Mbps    | 800                        | 60                            | 7                                        | 16                                             |
| 6 Mbps     | 450                        | 30                            | 5                                        | 16                                             |
| 3 Mbps     | 250                        | 15                            | 4.5                                      | 15                                             |
| 1.5 Mbps   | 150                        | 7.5                           | 4                                        | 15                                             |
| 500 kbps   | 100                        | 2.5                           | 3                                        | 14                                             |
| 187.5 kbps | 60                         | 0.94                          | 3                                        | 14                                             |
| 93.75 kbps | 60                         | 0.47                          | 3                                        | 14                                             |
| 45.45 kbps | 400                        | 0.23                          | 3                                        | 14                                             |
| 19.2 kbps  | 60                         | 0.1                           | 3                                        | 14                                             |
| 9.6 kbps   | 60                         | 0.05                          | 3                                        | 14                                             |

Note: FO<sub>delay</sub>= (FO<sub>cable length</sub> / FO<sub>cablelatency</sub> )/ Bit<sub>time</sub>

example  $FO_{delay}$ , 1km, 1.5Mbps: (1000 m / 200 µsec/m) / 0.666 µsec = 7.5 Tbit/km

#### Example 1: 1.5 Mbps, 3 km FO cable, 2 units Normal mode

 $T_{SLOT} \ge Max_{TSDR} + ((FO_{length} \times FO_{delay}) + (N_{FO-modules} \times N_{delay})) \times 2$  $T_{SLOT} \ge 150 + ((3 \times 7.5) + (2 \times 4)) \times 2 \ge 211$  bit times

#### Example 2: 1.5 Mbps, 3 km FO cable, 2 units Robust mode

 $T_{SLOT} \ge Max_{TSDR} + ((FO_{length} \times FO_{delay}) + (N_{FO-modules} \times N_{delay})) \times 2$  $T_{SLOT} \ge 150 + ((3 \times 7.5) + (2 \times 15)) \times 2 \ge 255$  bit times

#### Example 3: 6 Mbps, 10 km FO cable (total line length), 10 units in cascade

 $T_{SLOT} \ge Max_{TSDR} + ((FO_{length} \times FO_{delay}) + (N_{FO-modules} \times N_{delay})) \times 2$  $T_{SLOT} \ge 450 + ((10 \times 30) + (10 \times 5)) \times 2 \ge 800 \text{ bit times}$ 

# 2.9 Spur Segments

Connect the spur segments to the connectors of Channel 1 and 2 (Fig. 14). The second method is to place a PROFIBUS standardized plug on the DB9 connector of the specific Channel.

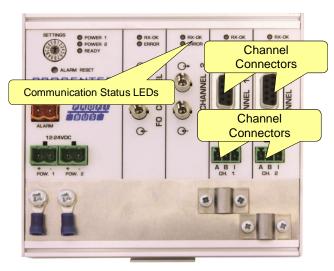

Fig. 14 - PROFIBUS DP spur connectors

#### Pin layout of the screw terminals:

Pin "A": Green wire Pin "B": Red wire

Pin "I": Indirect cable shielding, for reducing EMC and noise in demanding areas

Note: Connecting the Indirect cable shielding is not required when the ground clips are used.

# **Testing**

If a Channel recognizes valid PROFIBUS messages from one or more connected devices, the RXOK LED of the Channel should be blinking.

#### 2.10 Termination

The termination of the Channels have been set to ON by default, because it is assumed that the new segment is started at the ProfiHub (Fig. 15).

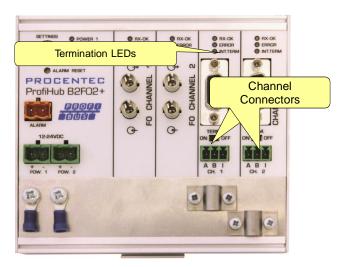

Fig. 15 - Termination switches

The termination LED of the corresponding Channel is activated when the termination switch is set to ON.

When the DB9 connector is used and the cable starts at the ProfiHub, it is recommended to use the termination on the DB9 plug and NOT the ProfiHub. This way, the connector can be removed while maintaining termination on the bus.

#### 2.11 Baudrate switch

# 2.11.1 B2FO2 (all serial numbers starting with 18 or lower)

If the serial number of your ProfiHub starts with 18 or lower, follow this paragraph for the dipswitch settings.

The ProfiHub B2FO2 recognizes the transmission speed by default. If it is required that the ProfiHub B2FO2 is locked to a certain transmission speed, the baudrate switch should be set to the required value (Fig. 16).

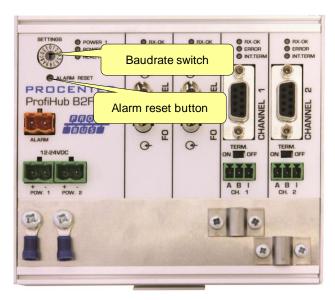

Fig. 16 - Baudrate speed switch

To set the rotary switch, use a 3 mm screwdriver.

#### Switch values:

0 = Normal repeating, Auto detect (default)

1 = 9.6 kbps

2 = 19.2 kbps

3 = 45.45 kbps

4 = 93.75 kbps

5 = 187.5 kbps

6 = 500 kbps

7 = 1500 kbps

8 = 3000 kbps

9 = 6000 kbps A = 12000 kbps

B = Robust repeating, Auto baudrate detect

C = Robust repeating, redundancy on copper channel 1 and 2

D-F = Normal repeating, Auto detect

Please note that the position of the rotary switch is only sampled during start-up. Changing the position of the switch will not have effect during operation.

The auto baudrate detect feature will search for the correct baud rate within 10 seconds of receiving the first telegram. This baud rate lock will be lost after 50 seconds of incorrect or no message reception.

# 2.11.2 B2FO2+R (All serial numbers starting with 19 or higher)

If the serial number of your ProfiHub starts with 19 or higher, follow this paragraph for the dipswitch settings.

To set the rotary switch, use a 3 mm screwdriver.

The rotary switch for the B2FO2+R has the following options: Switch values:

| Rotary<br>switch | Auto detect | Robust<br>repeating | Redundancy | Diagnostic<br>slave |
|------------------|-------------|---------------------|------------|---------------------|
| 0                | •           |                     |            |                     |
| 1                | •           | •                   |            |                     |
| 2                | •           | •                   | •          |                     |
| 3                | •           |                     |            | •                   |
| 4                | •           | •                   |            | •                   |
| 5                | •           | •                   | •          | •                   |
| 6-F              | •           |                     |            |                     |

A change of the rotary switch setting is immediately active without restarting the device.

The auto baudrate detect feature will search for the correct baud rate within 10 seconds of receiving the first telegram. This baud rate lock will be lost after 50 seconds of incorrect or no message reception.

In robust repeating mode, only messages starting with a valid PROFIBUS start delimiter are repeated (SD1, SD2, SD3, SD4 and Short Acknowledge). In Normal mode, every bit is transferred immediately onto the other channels.

# 2.12 Robust Repeating mode

The B2FO2+R has two repeating modes: normal (rotary switch setting 0 and 3) and Robust Repeating (rotary switch setting 1, 2, 4 or 5). In normal mode the bits are transferred directly on the other channel with a minimal delay (see Delay Times in the Technical Data chapter). In Robust mode, the first byte is checked to verify if the following bits are a real PROFIBUS message. If the byte is illegal, the message will not be transferred to the other channel. This helps network stability in EMC sensitive environments.

#### **ATTENTION:**

Using the ProfiHub B2FO2+R in Robust Repeating mode causes a delay in processing the telegrams. It is required to increase the default MinTSDR in the PLC busparameters slightly. Recommended is to increase the MinTSDR with a value according to the Delay Time table, column 'Robust Mode', described in the Technical Data chapter. Generally a MinTSDR of 25 is sufficient. If long fiber optic cables or many optical link modules (OLMs) are used, check paragraph 0 for an example of the MinTSDR calculation.

# 2.13 Channel Redundancy

To use the Redundancy option of the B2FO2+R, set the rotary switch to 2 or 5. This enables the two copper channels (1 and 2) to be one redundant path to another ProfiHub, to a redundant ComBricks, or to any other supporting product. See Fig. 17 for an example.

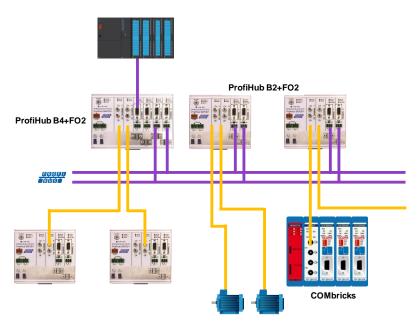

Fig. 17 - Redundant path between multiple ProfiHubs

The telegrams are transferred onto both redundant channels. The logic inside the ProfiHub determines which telegram is used to be transferred onto the other channels. A message received by a redundant channel is repeated on all other channels, except the other redundant channel. A message received by a normal channel is repeated on all other channels.

When one redundant cable breaks, the other cable ensures safe delivery of the telegram. In this event the built-in alarm contact will close. The red 'ERROR' LED will blink with an interval of 100ms. When the redundant path is fixed, press the 'ALARM RESET' pushbutton to reset the alarm.

#### ATTENTION:

Using the ProfiHub B2FO2+R in Redundancy mode causes a delay in processing the telegrams. It is required to increase the default MinTSDR in the PLC busparameters slightly. Recommended is to increase the MinTSDR with a value according to the Delay Time table, column 'Robust Mode', described in the Technical Data chapter. Generally a MinTSDR of 25 is sufficient. If long fiber optic cables or many optical link modules (OLMs) are used, check paragraph 0 for an example of the MinTSDR calculation.

# 3. Diagnostics Device

The B2FO2+R comes with a built-in Diagnostics Device. The Diagnostics Device is a very versatile statistics/diagnostics logger. It can be used to keep track of the overall PROFIBUS network health and inform the PLC or DCS of any network failure such as repeats or illegals, missing ProfiHub termination, live list changes, or power supply problems. Audible or visible feedback is also possible by automatically switching the integrated alarm relay.

You can use a ComBricks to display the most important diagnostics of every channel. The information of this ProfiHub Diagnostics slave is displayed as follows:

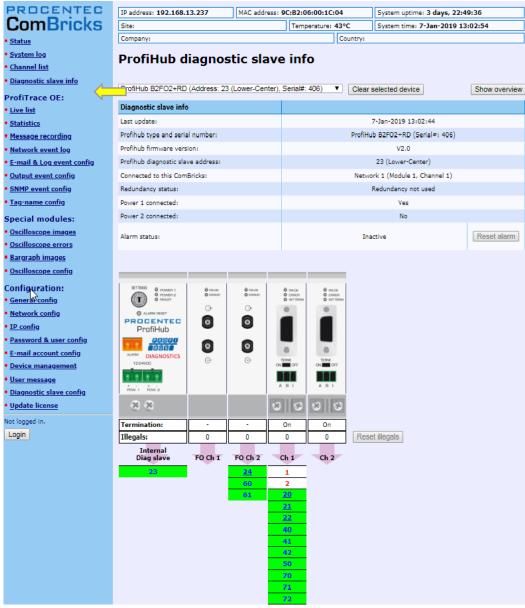

Fig. 18 - Information window of the Diagnostic slave

It displays the following information:

- Address and Tag-name of the Diagnostic slave
- Type and serial number of the Diagnostic slave
- Firmware version of the Diagnostic slave
- Connection to the Network, Module and Channel number of the ComBricks
- Redundancy status of the ProfiHub
- Power status of the ProfiHub

- Alarm status (of the relay)
- Termination status of all channels
- Illegal count for all channels
- A live list of all channels

For more information see the ComBricks manual, paragraph 'Diagnostic Slave info'.

The diagnostic information can also be read easily with ProfiTrace because the Diagnostic Device sends this data over PROFIBUS. This enables maintenance engineers to immediately identify the affected segment in case of cable problems or instrument failure. Having a Diagnostics Device in your network dramatically decreases downtime because problems can be solved much quicker; it tells you where to look. SCADA applications can make this even easier.

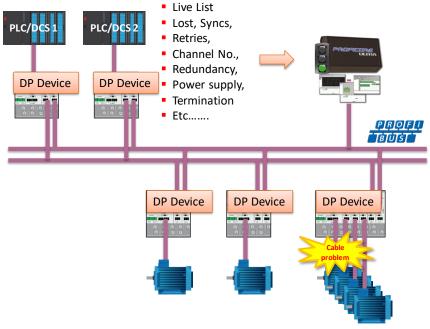

Fig. 19 – Cable problems or node loss can be identified by the ProfiHub channel, and send this information over PROFIBUS to the PLC. ProfiTrace can also read this.

The following statistics and events are continuously monitored:

| Events:                                     | Statistics:                        |
|---------------------------------------------|------------------------------------|
| Alarm Relay opened/closed                   | Losts                              |
| Cable Redundancy change                     | Syncs                              |
| Baudrate change                             | Repeats (total)                    |
| Power input changed                         | Repeats (max. changed in 1 cycle)  |
| Termination of Channel changed              | Illegals                           |
| Communication on Channel stopped/started    | Internal Diagnostics               |
| Livelist changed (station removed or added) | External Diagnostics               |
|                                             | Diagnostics while in Data Exchange |

All of these events and statistics can be transferred in four different ways, so that the PLC/DCS or user can be warned that something is happening in the PROFIBUS network: a PROFIBUS input message, a diagnostic message, an external diagnostics message, or it can trigger the built-in alarm relay.

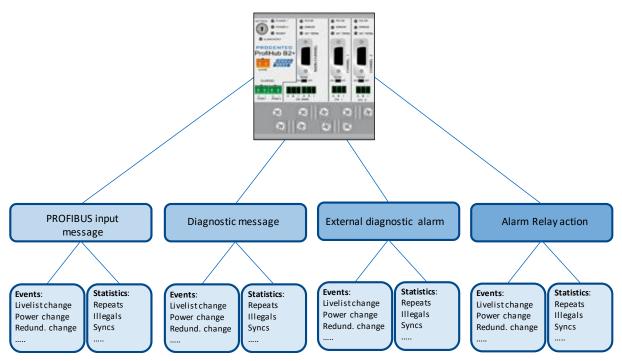

Fig. 20 - Ways of notifying the user in case of problems

# 3.1 Setting up the Diagnostics Device

# 3.1.1 Enabling the Diagnostics Device

To enable the Diagnostics Device in the ProfiHub, set the rotary switch on the top left side to position 3, 4 or 5 (for a complete list of rotary switch settings, refer to the Technical Data chapter). Next, power-cycle the device by removing power and applying the power again. The rotary switch position is only read during start-up of the ProfiHub.

# 3.1.2 Changing the default PROFIBUS address

By default the address of the Diagnostic Device is set to 126. To change the address, use a configuration tool which supports the 'Set Slave Address' command. Most configuration tools support this feature.

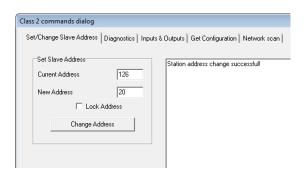

Fig. 21 - ProfiCaptain changes the address from 126 to 20

#### 3.1.3 GSD file

Locate and download the appropriate GSD file for the Diagnostics Device on www.procentec.com/downloads . The correct GSD file for the ProfiHub B2FO2+R is: **PROC6972.gsd**. The zip file also contains the corresponding .bmp (Bitmap) files. Import the GSD file into your configuration tool and insert the device in the PLC hardware configuration.

# 3.2 Configuring the Diagnostic Device

The Diagnostic Device has many configuration options. It can be configured modularly. This paragraph describes all the available options per module in list order.

# 3.2.1 Info data (mandatory module)

There is only one mandatory module, which is the first module in the list ("INFO DATA MANDATORY ON 1<sup>st</sup> SLOT"). It has 4 input bytes with the following meaning:

Byte 1: Input Identifier byte (always 0xDE)

Byte 2: Device type byte (0xF2 is ProfiHub B2FO2+R)

Byte 3: Version byte: 0x01

Byte 4: Data format byte (0x00 is Little Endian, 0x01 is Big Endian)

#### 3.2.2 Alarm Confirmation

Input Identifier byte: 0x01

The Alarm Confirmation module has one Output, which can be used to reset the alarm. If the Alarm Relay has been triggered by any event, it can be reset by the PLC by sending 0x01 or higher to the output of this module.

#### 3.2.3 Redundant Status

Input Identifier byte: 0x10

The next input byte is to indicate the status of the redundant path. It is divided in nibble 0..3 and 4..7.

| Nibble 1 (03) | Meaning                                       |
|---------------|-----------------------------------------------|
| 1 dec         | Redundancy not used                           |
| 2 dec         | Redundancy error left channel                 |
| 3 dec         | Redundancy error right channel                |
| 4 dec         | Redundancy error both channels                |
| 5 dec         | Redundancy OK                                 |
| Nibble 2 (47) |                                               |
| 1 dec         | Pending Alarm: Redundancy error left channel  |
| 2 dec         | Pending Alarm: Redundancy error right channel |
| 3 dec         | Pending Alarm: Redundancy error both channels |

Examples: 0x12 means Redundancy error on Left Channel, Pending alarm on Left Channel 0x05 means Redundancy OK

# 3.2.4 Baudrate Status

Input Identifier byte: 0x11

The next input byte is to indicate the baudrate lock status.

| Dec | Meaning              |
|-----|----------------------|
| 1   | No baudrate detected |
| 2   | 9.6 Kbit             |
| 3   | 19.2 Kbit            |
| 4   | 45.45 Kbit           |
| 5   | 93.75 Kbit           |
| 6   | 187.5 Kbit           |
| 7   | 500 Kbit             |
| 8   | 1.5 Mbit             |
| 9   | 3 Mbit               |
| 10  | 6 Mbit               |
| 11  | 12 Mbit              |

# 3.2.5 Relay Status

Input Identifier byte: 0x12

The next input byte is to indicate the alarm relay status.

| Hex | Meaning      |
|-----|--------------|
| 00  | Relay is off |
| 01  | Relay is on  |

# 3.2.6 Power Status

Input Identifier byte: 0x13

The next input byte is to indicate the status of the power inputs.

| Nibble 1 (bit 03) | Meaning                           |
|-------------------|-----------------------------------|
| 0                 | Power 1 is active                 |
| 1                 | Power 2 is active                 |
| Nibble 2 (bit 47) |                                   |
| 4                 | Pending Alarm: Power 1 not active |
| 5                 | Pending Alarm: Power 2 not active |

Examples: 0x03: Power 1 and 2 are active

0x21: Power 1 is active, pending alarm: Power 2 not active

0x32: Power 2 is active, pending alarm: Power 1 and 2 not active (Relay should be reset in

this case)

#### 3.2.7 Termination Status

Input Identifier byte: 0x14

The next input byte is to indicate the status of the termination switches on the ProfiHub channels.

| Bit | Meaning                  |
|-----|--------------------------|
| 0   | 0                        |
| 1   | 0                        |
| 2   | Channel 1 termination ON |
| 3   | Channel 2 termination ON |

Examples: 0x0C = Channel 1 and 2 termination are ON

0x04 = Only Channel 1 termination is ON

#### 3.2.8 Channel Status

Input Identifier byte: 0x15

The next input byte is to indicate the communication status of the individual channels.

| Bit | Meaning                       |
|-----|-------------------------------|
| 0   | Communication on FO Channel 1 |
| 1   | Communication on FO Channel 2 |
| 2   | Communication on Channel 1    |
| 3   | Communication on Channel 2    |

Examples: 0x06 = Communication on FO Channel 2 and Channel 1

0x01 = Communication on FO Channel 1

# 3.2.9 Livelist Status

Input Identifier byte: 0x20

The next input byte is to indicate which Channel is selected to display the Livelist status.

| Hex | Meaning                                   |
|-----|-------------------------------------------|
| 80  | Livelist of FO Channel 1                  |
| 81  | Livelist of FO Channel 2                  |
| 82  | Livelist of Channel 1                     |
| 83  | Livelist of Channel 2                     |
| 86  | Livelist of this ProfiHub                 |
| FF  | Livelist of all channels (entire network) |

The next 32 input bytes are used for the actual Livelist data. Each address uses two bits. So the first two bits of the first byte are for address 0, the next two bits of the first byte are for address 1 and so on. The bits are used to indicate if the station is a slave device, master device or both.

| Device:      | Bit 1: | Bit 0: |
|--------------|--------|--------|
| None         | 0      | 0      |
| Slave Device | 0      | 1      |
| Controller   | 1      | 0      |
| Both         | 1      | 1      |

Example: If there is a master device on address 2, and a slave device on address 3, then the first byte will be 0x60, because it will look like this:

| Bit   | 7     | 6    | 5     | 4     | 3     | 2    | 1     | 0     |  |
|-------|-------|------|-------|-------|-------|------|-------|-------|--|
| Value | 0     | 1    | 1     | 0     | 0     | 0    | 0     | 0     |  |
|       | Addre | ss 3 | Addre | ess 2 | Addre | ss 1 | Addre | ess 0 |  |

This module also has 2 Output bytes. The first Output byte is used to select the Livelist of a specific Channel. This selection can be read-back in the Input byte described above.

| Hex | Meaning                                   |
|-----|-------------------------------------------|
| 80  | Livelist of FO Channel 1                  |
| 81  | Livelist of FO Channel 2                  |
| 82  | Livelist of Channel 1                     |
| 83  | Livelist of Channel 2                     |
| 86  | Livelist of this ProfiHub                 |
| FF  | Livelist of all channels (entire network) |

The next Output byte can be used to reset the Livelist. Write 0x01 to this Output byte to reset the Livelist.

# 3.2.10 Statistics (Short Format, Long Format)

Input Identifier byte: 0x30 (short format) or 0x31 (Long Format)

The next byte is used to display the current selection of statistics that it sends.

| Hex  | Meaning                                     |
|------|---------------------------------------------|
| 007E | Statistics for device 0126                  |
| 7F   | Statistics for undefined devices            |
| 80   | Statistics of FO Channel 1                  |
| 81   | Statistics of FO Channel 2                  |
| 82   | Statistics of Channel 1                     |
| 83   | Statistics of Channel 2                     |
| 86   | Statistics of this ProfiHub                 |
| FF   | Statistics of all channels (entire network) |

The next 16 bytes (Short Format) or 32 bytes (Long Format) are used to transfer the statistics of the selected address, selected Channel or all Channels of the ProfiHub. Each statistic uses 2 bytes (Short Format, so a maximum of 65535 decimal per statistic) or 4 bytes (Long Format) and is sent in the following order:

- 1. Lost count
- 2. Sync count
- 3. Repeats total count
- 4. Repeats max per cycle count
- 5. Illegals count
- 6. Int. diagnostics count
- 7. Ext. diagnostics count
- 8. Diagnostics while in Data Exchange count

This module also has 2 output bytes. The first byte is used to configure the ProfiHub Statistics; you can choose which stations or Channels will display statistics. Configure it by sending the following output value:

| Hex  | Meaning                                     |
|------|---------------------------------------------|
| 007E | Statistics for device 0126                  |
| 7F   | Statistics for undefined devices            |
| 80   | Statistics of FO Channel 1                  |
| 81   | Statistics of FO Channel 2                  |
| 82   | Statistics of Channel 1                     |
| 83   | Statistics of Channel 2                     |
| 86   | Statistics of this ProfiHub                 |
| FF   | Statistics of all channels (entire network) |

The next output byte can be used for clearing the statistics. Please note that the selected statistics of ALL node addresses and/or ProfiHub channels are cleared, not only for the displayed address or channel.

| Bit | Meaning                           |
|-----|-----------------------------------|
| 0   | Clear LOST statistics             |
| 1   | Clear SYNC statistics             |
| 2   | Clear REPEATS TOTAL statistics    |
| 3   | Clear REPEATS MAX statistics      |
| 4   | Clear ILLEGALS statistics         |
| 5   | Clear INT. DIAG statistics        |
| 6   | Clear EXT. DIAG statistics        |
| 7   | Clear DIAG WHILE IN DX statistics |

Example: To clear all LOST and ILLEGALS statistics, send 0x11

To clear all statistics, send 0xFF

# 3.3 Parameterizing the Diagnostic Device

The Diagnostic Device has many user-definable parameters that can be changed, to alter the behaviour and options of the ProfiHub Diagnostics Device.

#### 3.3.1 Diagnostics

The Diagnostics Device sends a diagnostic message on PROFIBUS whenever certain conditions are changed. These changes can be any of the following:

Livelist change (a station added or removed)

Bitrate error

Alarm relay active

Power status changed (one of the two power sources added or removed)

Redundancy status change (one of the redundant cables added or removed)

Termination status change (a termination switch on the ProfiHub has been changed)

Channel status change (communication stopped or started on a channel)

Statistics change (any statistic has changed)

In your configuration tool you can toggle the diagnostics for each item.

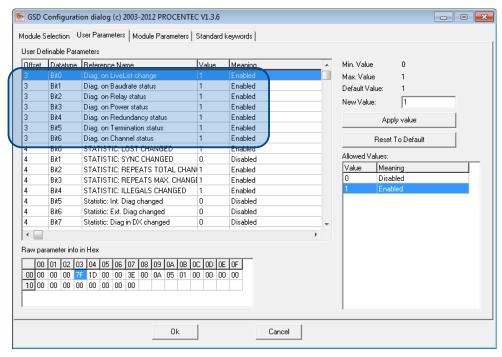

Fig. 22 - Screenshot of ProfiCaptain - User Parameter window

The 8<sup>th</sup> byte of a diagnostic message from the Diagnostic Device indicates which options have been enabled or disabled.

#### 3.3.2 Statistics

You can choose which Statistics can trigger a diagnostic message, because not all statistics are interesting in all networks. For example, Syncs have been disabled by default because this is not a statistic that is suitable for PROFIBUS health monitoring.

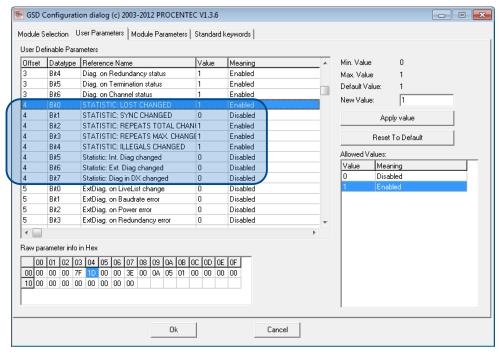

Fig. 23 – You can choose which statistics trigger a diagnostic message

The following Statistics can trigger a diagnostic message of the Diagnostic Device:

- Lost changed
- Sync changed
- Repeats (total) changed
- Repeats (max) changed
- Illegals changed
- Internal Diagnostics changed
- External Diagnostics changed
- Diagnostics in Data Exchange changed

# 3.3.3 Extended Diagnostics on Events change

For more critical applications you can choose to enable the 'Extended Diagnostics' option for each of the previously mentioned events. In the case of such an event, the Diagnostics Device will send out a diagnostics message with the 'Extended Diagnostic' bit on. In a Busmonitor tool such as ProfiTrace the extended diagnostics bit will appear as a red blinking square.

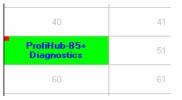

All Events described in paragraph 3.3.1 can trigger the Extended Diagnostic bit of the Diagnostic Device. By default, the Extended Diagnostic option is disabled. Each item can be enabled individually.

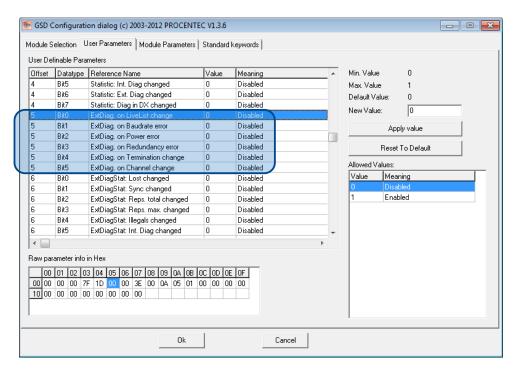

# 3.3.4 Extended Diagnostics on Statistics change

The Extended Diagnostic option can also be enabled for each individual available statistic. This works the same way as the Events described in paragraph 3.3.3.

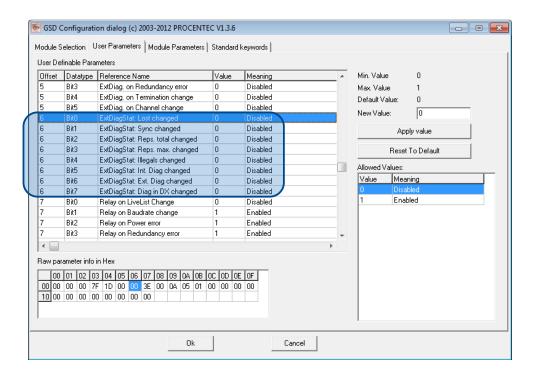

# 3.3.5 Alarm Relay on Events change

The Alarm Relay on the ProfiHub can be switched on each Event described in paragraph 3.3.1. When such an Event occurs, the Relay will be switched immediately without delay. The only Event that can delay the switching of the Alarm Relay is the Lost event.

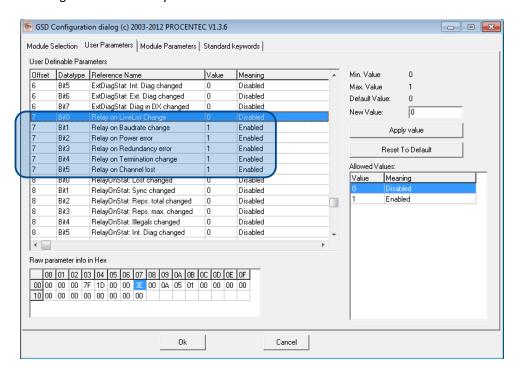

# 3.3.6 Alarm relay on Statistics change

The Alarm Relay on the ProfiHub can be switched (closed) on each change in Statistics, described in paragraph 3.3.2. When such an (enabled) Statistic change occurs, the Relay will be switched immediately without delay. The only Statistic that can delay the closing of the Alarm Relay is the Lost event.

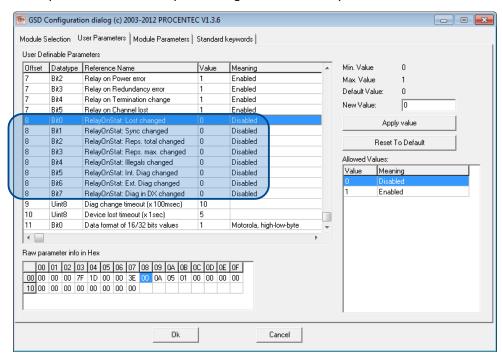

# 3.3.7 Changing the Diagnostics duration/timeout

You can change the duration of the Extended Diagnostics warning in steps of 100 milliseconds. The default value is 10, so 1 second. The maximum value is 255.

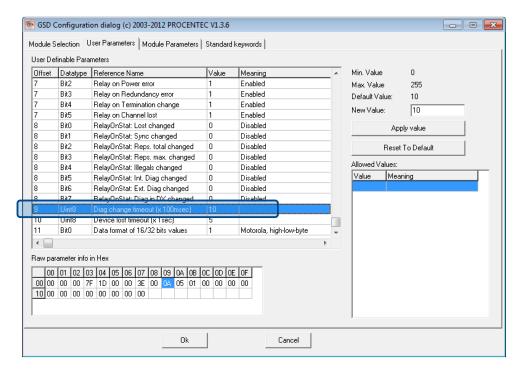

# 3.3.8 Changing the Device Lost timeout

The Diagnostics Device waits for a certain time before it considers a slave to be lost. This works in a similar way as the ProfiTrace Live List, where the background turns yellow when a slave stops communicating. This timeout can be changed in steps of 1 second. Default value is 5, and maximum value is 255.

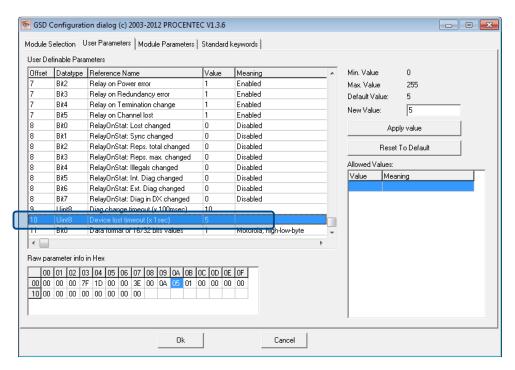

# 3.3.9 Changing the data format

The data format can be changed if needed. Default is Motorola, high-low-byte format. You can change it to Intel, low-high-byte format.

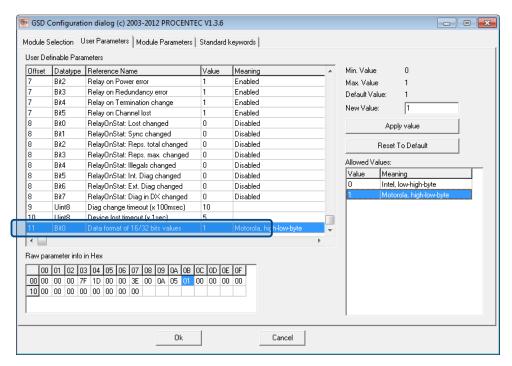

# 3.4 ProfiTrace plugin for the Diagnostic Device

On the download section of www.procentec.com you can download a useful plugin for the Diagnostic Device. It interprets all messages to and from the Diagnostic Device and displays the data in the Info Panel of ProfiTrace.

# 3.4.1 Installing the Plugin

Once you have downloaded the file and extracted it to your hard drive, start ProfiTrace and choose 'Settings – Plugins' to bring up the Plugin window.

Click 'Install Plugin' and locate it on your harddrive. Next, click 'Enabled' so that ProfiTrace starts the plugin on startup.

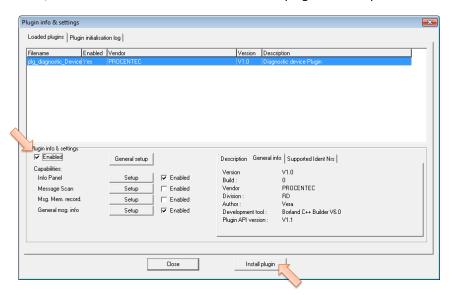

# 3.4.2 Using the Plugin

When the Plugin is correctly started and you have a ProfiHub with Diagnostics Device running, click 'Start Message Recording' in ProfiTrace, and view the screen with messages (see Fig. 24). If you click on a data exchange message to or from a Diagnostics Device, you will see all the interpreted data bytes in the Info Panel. This is very useful for Troubleshooting activities.

A good example is the Statistics. These statistics are available per individual channel or station address (see paragraph 3.2.10), so it is easy to see the source of the problem.

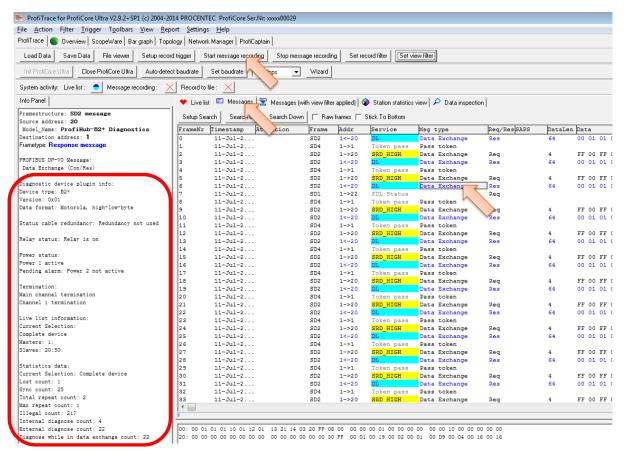

Fig. 24 - Info Panel with ProfiHub Diagnostics information

# 4. Technical Data ProfiHub B2FO2+R

| Technical Data ProfiHub B2FO2+R |                                                                              |  |
|---------------------------------|------------------------------------------------------------------------------|--|
| Dimensions and weight           |                                                                              |  |
| Dimensions L x W x H (mm)       | 129 x 113 x 43 mm (excluding DIN-rail and plug-able connectors).             |  |
| Weight                          | 375 g (excluding plug-able connectors, cable brackets and packing material). |  |
| Mounting DIN-rail type          | 35mm × 7,5mm (EN 50022, BS 5584, DIN 46277-3)                                |  |
| Ambient conditions              |                                                                              |  |
| Operating temperature           | -25 to +70° Celsius<br>-13 to +158° Fahrenheit                               |  |
| Isolation class                 | IP 20 (IEC/EN 60529, DIN 40050)                                              |  |

### **Protocol and timing specifications**

**Supported Protocols** 

DP-V0, DP- V1, DP-V2, FDL, MPI, FMS, PROFIsafe, PROFIdrive and any other FDL based protocol.

Transmission speed

9.6 kbps to 12 Mbps (including 45.45 kbps)

Transmission speed detection

Auto detect

Transmission speed detection time

< 10 s detection and 50 s baudrate switchover time.

Transmission speed switch

| Rotary<br>switch | Auto<br>detect | Robust repeating | Redundancy | Diagnostic slave |
|------------------|----------------|------------------|------------|------------------|
| 0                | •              |                  |            |                  |
| 1                | •              | •                |            |                  |
| 2                | •              | •                | •          |                  |
| 3                | •              |                  |            | •                |
| 4                | •              | •                |            | •                |
| 5                | •              | •                | •          | •                |
| Other            | •              |                  |            |                  |

For older ProfiHubs refer to paragraph 2.11.1

Data delay time Unit

| At baudrate    | Normal mode | Robust/Redundant mode |
|----------------|-------------|-----------------------|
| 9.6 - 500 kbps | 3.0 Tbit    | 14 Tbit               |
| 1.5 Mbps       | 4.0 Tbit    | 15 Tbit               |
| 3 Mbps         | 4.5 Tbit    | 15 Tbit               |
| 6 Mbps         | 5.0 Tbit    | 16 Tbit               |
| 12 Mbps        | 7.0 Tbit    | 18 Tbit               |

Jitter per message frame

 $0.0625\,\text{Tbit}$  at  $9.6\,\text{Kbps}$  -  $3\,\text{Mbps}$ 

0.125 Tbit at 6 Mbps0.25 Tbit at 12 Mbps

Deviation

2 bit times (over the complete message) for received messages is allowed and is corrected to nominal speed when transmitted.

Fiber optic delay calculation

 $T_{SLOT} \ge Max_{TSDR} + ((FO_{length} \times FO_{delay}) + (N_{FO-modules} \times N_{delay})) \times 2$ 

- FO<sub>length</sub> = Total length of fiber optic cable in km
- FO<sub>delay</sub> = Delay of fiber optic cable per km in bit
- N<sub>FO-modules</sub> = Number of fiber optic modules in cascade
- N<sub>delay</sub> = Delay of one fiber optic module

The delay time is multiplied by 2 for a request and response message

Example 1: 1.5 Mbps, 3 km FO cable, 2 units Normal mode

FO<sub>delay</sub>= (FO<sub>cable\_length</sub> / FO<sub>cablelatency</sub>)/ Bit<sub>time</sub>

 $FO_{delay, =}$  (1000 m / 200 µsec/m ) / 0.666 µsec = 7.5 Tbit/km

 $T_{SLOT} \ge Max_{TSDR} + ((FO_{length} \times FO_{delay}) + (N_{FO-modules} \times N_{delay})) \times 2$ 

 $T_{SLOT} \ge 150 + ((3 \times 7.5) + (2 \times 4)) \times 2 \ge 211$  bit times

| PROFIBUS Fiber Optic cable specifications |                                                                                                    |  |
|-------------------------------------------|----------------------------------------------------------------------------------------------------|--|
| Fiber types                               | Multimode G50/125 μm ISO/IEC 11801 (OM2, OM3, OM4, OM5 compatible) IEC 60793-2-10 type A1a TIA/EIA 492AAAB-A ITU-651.1                                                     |  |
|                                           | Multimode G62.5/125 μm ISO/IEC 11801 (OM1 compatible) IEC 60793-2-10 type A1b TIA/EIA 492AAAA ITU-651.1                                                                    |  |
|                                           | PCF/HCS 200/230 μm                                                                                                    |  |
| Wavelength                                | 850 nm<br>Compatible with Hirschmann OZD Profi 12M, Siemens OLM<br>G11/G12/G21/G22                                                                                         |  |
| Range                                     | G50/125 $\mu$ m (3 dB/km): 3 km (baudrate independent) G62.5/125 $\mu$ m (3.5 dB/km): 3 km (baudrate independent) 200/230 $\mu$ m (10dB/km): 200 m (baud rate independent) |  |
| Optical Power budget                      | G50/125 μm: -15.8 dBm<br>G62.5/125 μm: -12 dBm<br>200/230 μm: -4.5 dBm                                                                                                    |  |
| Connectors                                |                                                                                                    |  |
| Redundancy                                | 4x ST / BFOC                                                                                                    |  |
|                                           | No                                                                                                    |  |

| PROFIBUS copper cabl | e specifications |
|----------------------|------------------|
|----------------------|------------------|

Cable lengths 1200 m at 9.6 kbps to 93.75 kbps

1000 m at 187.5 kbps 400 m at 500 kbps 200 m at 1.5 Mbps

100 m at 3 Mbps to 12 Mbps

Cable thickness 10 mm (when the ground rail is used)

Wire diameter < 2.5 mm<sup>2</sup>

Wire type Stranded or Solid core

Number of devices Maximum 31 per Channel (including ProfiHubs, OLMs etc)

Termination Integrated and switchable.

Powered according to IEC 61158 (390/220/390 Ohms)

- Channel 1 and 2 (default on)

Redundancy Yes (channel 1 and 2)

Cascading depth No limits (only limited by busparameters of the master)

With standard busparameters:

| At baudrate | Normal mode[units] | Robust mode[units] |
|-------------|--------------------|--------------------|
| 9.6 kbps    | 6                  | 1                  |
| 19.2 kbps   | 6                  | 1                  |
| 45.45 kbps  | 39                 | 8                  |
| 93.75 kbps  | 6                  | 1                  |
| 187.5 kbps  | 6                  | 1                  |
| 500 kbps    | 16                 | 3                  |
| 1.5 Mbps    | 20                 | 5                  |
| 3 Mbps      | 17                 | 5                  |
| 6 Mbps      | 13                 | 4                  |
| 12 Mbps     | 13                 | 5                  |

Formula to calculate number of cascading units with adjusted

Tslot:

Number cascading units = (Tslot - maxTsdr) /  $(2 \times$ 

Data delay time unit)

\* Data\_delay\_time\_unit: Normal or Robust mode see table

### **PROFIBUS Diagnostics Device Specifications**

Supported protocol DP-V0 Ident Number 6972

GSD filename PROC6972.gsd

Bus address 0-126 (software address only, set by software, default 126)

Transmission speed 9.6 kbps to 12 Mbps (including 45.45 kbps)

Transmission speed detection Auto Detect

Maximum transferrable data 85 bytes input and 5 bytes output

| Power supply specifications                                                                          |                                                                                                    |
|----------------------------------------------------------------------------------------------------|----------------------------------------------------------------------------------------------------|
| Power source                                                                                         | Limited Power Source (LPS) or NEC Class 2 or CEC Class 2                                                                                                    |
| Power supply operating voltage<br>Power supply absolute max. rated voltage<br>Redundant power supply | 12 to 24 VDC<br>9 to 31 VDC<br>Yes                                                                                                    |
| Current consumption Power dissipation                                                                | 300 mA (all Channels fully loaded)<br>Max 3.9 W                                                                                                    |
| Reverse polarity protection<br>Cable thickness<br>Wire diameter                                      | Yes 10 mm (when the ground rail is used) < 2.5 mm <sup>2</sup>                                                                                                    |
| Alarm contact                                                                                        |                                                                                                    |
| Voltage<br>Current                                                                                   | Max. 24 V DC<br>Max. 0.5 A                                                                                                    |
| Connector lay-out 2x Power supply POW 1 and POW 2                                                    | Plug-able screw connector, pitch 5,08 mm Pin + : 12 to 24 VDC Pin - : 0 V Screw: Shield                                                                                                    |
| Alarm                                                                                                | Plug-able screw connector, pitch 5,08 mm Pin 1: relay contact (potential-free) Pin 2: relay contact (potential-free)                                                                                     |
| PROFIBUS FO Channel 1 to 2                                                                           | Fiber optic SC connector O->: TX O<-: RX                                                                                                    |
| PROFIBUS Screw terminals Channel 1 to 2                                                              | Plug-able screw terminal, pitch 3,81 mm Pin A: PROFIBUS A (green wire) Pin B: PROFIBUS B (red wire) Pin I: Indirect shield                                                                               |
| PROFIBUS DB9 Channel 1 to 2                                                                          | D Sub connector, 9 contacts (PROFIBUS specification) Pin 1: N.C. Pin 2: N.C. Pin 3: PROFIBUS - B Pin 4: PROFIBUS - RTS Pin 5: GND Pin 6: VPP Pin 7: N.C. Pin 8: PROFIBUS - A Pin 9: N.C. Housing: Shield |
|                                                                                                    | Shield is connected internally to the DIN-rail Pin I is connected internally with 10nF/1MOhm to shield.                                                                                                  |

| Standards and approvals |                                                                                                    |  |
|-------------------------|----------------------------------------------------------------------------------------------------|--|
| CE                      | EMC Directive 2014/30/EU, class B Digital Device<br>RoHs Directive 2011/65/EU                                                    |  |
| FCC                     | 47 CFR 15, Unintentional Radiator, class B Digital Device.                                                                       |  |
| UL                      | Report reference: E365044-A1-UL                                                                                                  |  |
|                         | Standards for safety: UL 60950-1, Information Technology<br>Equipment - Safety - Part 1 General Requirements                     |  |
|                         | CAN/CSA C22.2 No. 60950-1-07, Information Technology<br>Equipment - Safety - Part 1: General Requirements                        |  |
|                         | Complies with 21 CFR 1040.10 and 1040.11, Class 1 (I) except for deviations pursuant to Laser Notice No. 50, dated June 24, 2007 |  |

# 5. Sales offices and distributors

**HEADQUARTERS** PROCENTEC T: +31-(0)174-671800 Vlasmarkt 1 F: +31-(0)174-671801 3011 PW, Rotterdam E: info@procentec.com Netherlands www.procentec.com **ARGENTINA** eFALCOM T: +54 237 46 31 151 F: +54 237 46 31 150 Alcorta 2411 E: santiago.falcomer@efalcom.com B1744 - Moreno www.efalcom.com.ar **Buenos Aires** Argentina AUSTRALIA Global M2M Pty Ltd. T: +61 3 9338 8189 5/15-21 Butler Way E: sales@globalm2m.com.au Tullamarine Victoria 3043 www. globalm2m.com.au Australia BELGIUM and LUXEMBOURG Bintz Technics N.V. T: +32 2 720 49 16 F: +32 2 720 37 50 Brixtonlaan 23 B-1930 Zaventem E: bloemen@bintz.be Belgium www.bintz.be **BRAZIL** Westcon Instrument. Indl Ltda T: +55 11 5561-7488 Rual Alvaro Rodrigues, 257 F: +55 11 5093-2592 São Paulo - SP E: paolo@wii.com.br Brazil - CEP 04582-000 I: www.wii.com.br CANADA Streamline Process Management Inc. T: +1 403 225 1986 #3, 4351 - 104 Ave SE F: +1 587 585 2828 Calgary, Alberta T2C 5C6 E: admin@streamlinepm.com Canada I: www.streamlinepm.com JCom Automation 1115 Whitefield Dr. T: 1 705 868 8745 K9J 7P4, Ontario i: www.jcomautomation.ca Canada CHILE T: +56-(0)41-2469350 RP Ingenieria Limitada Tucapel 92 oficina 52 F: +56-(0)41-2522592 Concepción E: rodrigopinto@rpingenieria.cl Chile www.rpingenieria.cl CHINA PROCENTEC Beijing T: +86(10)84766911 or 84787311 Room E-1115 WangJingYuan YouLeHui +86(10)84766722

Room E-1115 WangJingYuan YouLeHui F: +86(10)84766722
ChaoYang E: info@procentec.net
Beijing I: www.procentec.net

China

### CZECH REPUBLIC

FOXON s.r.o. T: +420 484 845 555
Polní 367 F: +420 484 845 556
460 01 Liberec 12 E: foxon@foxon.cz
Czech Republic I: www.foxon.cz

### DENMARK

 ProSaiCon
 T:
 +45 70 20 52 01

 Jernbanegade 23B
 F:
 +45 70 20 52 02

 DK 4000 Roskilde
 E:
 hfj@prosaicon.dk

 Denmark
 I:
 www.prosaicon.dk

**EGYPT** 

MTSE T: +20 2 241 475 07 7, Amin Annis St., 4th Sec. F: +20 2 229 031 60

11341 Cairo E: hassan.mahdy@mtse.com.eg

Egypt I: www.mtse.com.eg

**ESTONIA** 

 Saksa Automaatika OU
 T: +372 605 2526

 Peterburi Tee 49
 F: +372 605 2524

Tailinn E: info@saksa-automaatika.ee EE-11415 Estonia I: www.saksa-automaatika.ee

FINLAND

 Hantekno Oy
 T:
 +358 40 8222 014

 Kalliotie 2
 E:
 info@hantekno.com

 04360 Tuusula
 I:
 www.hantekno.fi

 Finland
 Finland

FRANCE

AGILICOM T: +33 247 76 10 20
Bâtiment B F: +33 247 37 95 54

1, rue de la Briaudière E: jy.bois@agilicom.fr

Z.A. La Châtaigneraie I: www.agilicom.fr

37510 BALLAN-MIRE

France

**GERMANY** 

 PROCENTEC GmbH
 T: +49-(0)721 831 663-0

 Rittnertstraße 19
 F: +49-(0)721 831 663-29

 D-76227 Karlsruhe
 E: info@procentec.de

 Germany
 I: www.procentec.de

GREECE

 ETA ENERGEIA Ltd
 T: 430 6945670846

 165 Philadelphias str.
 F: 430 2310517103

 Acharnai ,Athens
 E: info@eta.gr

 Greece
 I: www.eta.gr/en

INDIA

 UL Engineering Services & Software Pvt Ltd
 T: +91-202 696 0050

 Nirman Classic,
 F: +91-202 696 2079

 Katraj-Kondhwa Road,
 E: dileep.miskin@ulepl.com

 Katraj, Pune-411046
 I: www.ulepl.com

India

 Automation Combine
 T: +98 452 84550

 B.R House, 4<sup>th</sup> Floor
 F: +93 421 37534

Hennur Main Road W: www.automationcombine.in

Bangalore 560043, India

IRELAND

PROFIBUS Ireland T: +353-61-202107 or +35361240240

Automation Research Centre F: +353-61-202582
University of Limerick E: info@profibus.ie
National Technology Park, Plassey I: www.profibus.ie

Limerick Ireland

ISRAEL

Instrumetrics Industrial Control T: +972-9-8357090 8 Hamlacha St. F: +972-9-8350619

New Industrial Zone E: info@instrumetrics-ic.co.il
Netanya, 42170 I: www.inst-ic.co.il

vetanya, 4217

Israel

ITALY

 PROCENTEC Italy
 T:
 +39 030 200 8610

 Via Branze n. 43/45
 F:
 +39 030 238 0059

 25123 Brescia
 E:
 www.procentec.it

 Italy
 W:
 www.procentec.it

JAPAN

TJ Group

C/O Japanese PROFIBUS Organisation

West World Building 4F 3-1-6 Higashi-Gotanda, Shinagawa-ku, Tokyo, 141-0022 Japan

T: +81-3-6450-3739 F: +81-3-6450-3739 E: info@profibus.jp

**KOREA** 

Hi-PRO Tech. Co., Ltd. T: +82 82-31-216-2640 F: +82 82-31-216-2644 #2802, U-Tower, 1029 Youngduk-dong, Giheung-gu E: chays@hiprotech.co.kr Yongin-Si, Kyunggi-do,

I: www.profibus.co.kr 446-908 Korea

**MEXICO** 

F&G GLOBAL Equipment

Rómulo Garza 205 T: +81 1933 7754

Col. Industrias del Vidrio E: ventas@FGequipment.com San Nicolas de los Garza, NL W: www.fgequipment.com

NETHERLANDS

PROCENTEC B.V. T: +31 (0)174 671800 Klopperman 16 +31 (0)174 671 801 2292 JD Wateringen E: info@procentec.com Netherlands www.procentec.com

**NEW ZEALAND** 

Mantis Systems T: +643 455 6072 34 Glasgow St. F: +31 (0)174 671 801 Dunedis tbaldock@mantis-sys.co.nz New Zealand www.mantis-sys.co.nz

**NORWAY** 

Nortelco Automation AS T: +47 22 57 61 00

Johan Scharffenbergs vei 95 E: post@nortelcoautomation.no N-0694 Oslo I: www.nortelcoautomation.no

Norway

PAKISTAN

OTC T: +92 42 3587 2667-9 Ext. 117 F: +92 42 3587 2670 Suite No. 4, 1st Floor Liberty Heights Main Boulevard Gulberg E: nsm@otc.com.pk Lahore - 54660 I: www.otc.com.pk

Pakistan

PERU ControlWare T: +51 1637 3735

Jr. Los Silicios 5409 F: +51 1528 0454 Los Olivos - L39 E: info@controlware.com.pe Peru 1: www.controlware.com.pe

POLAND

T: +48 32 230 75 16 INTEX Sp. z o.o. ul. Portowa 4 +48 32 230 75 17 44-102 Gliwice E: intex@intex.com.pl Poland www.intex.com.pl

**PORTUGAL** 

IndustrialSys T: +351 96 716 1605 Rua Alexandre Herculano I: www.iindustrialsys.pt Nº25,3530-144 Mangualde E: joao.costa@industrialsys.pt

Portugal

**ROMANIA** 

S.C. SVT Electronics S.R.L. T: +40 365 809 305 Brăila 7 F: +40 365 809 305 540331 Tg-Mure E: sajgo.tibor@svt.ro Romania I: www.svt.ro

RUSSIA

ACOM – Automation and Communications T:

st. Ak. Sakharova, 1, pom. 5

454004, Chelyabinsk

Russia

+ 7 351 2254215

E: acom@industrialnets.ru

Diagnostics and Monitoring

St. Lutova 4 – 60 398036, Lipetsk Russia

T: +7 910 251 66 74

E: rubanova.oi@gmail.com

SAUDI ARABIA

**ASM Process Automation** Al-7ahra Dist. - Attas st.

cross section with helmy Kutby St. Villa no.25

Jeddah-21553 Saudi Arabia

T: +966 2 691 2741 F: +966 2 682 8943

E: info@asmestablishment.com I: www.asmestablishment.com

SERBIA

Serbia

MR Process Equipment

Tribalska 15 11050 Zvezdara T: +381 60 5140 513

E: mr@mrprocessequipment.com I: www.mrprocessequipment.com

SINGAPORE / SOUTH EAST ASIA

Allegro Electronics 236 Serangoon Avenue 3 07-98 Singapore 550236

Gissmatic Automatisierung Pte Ltd (Malaysia)

318 Tanglin Road 01-34 Singapore 247979

T: +65 628 780 63

E: sales@allegro.com.sg I: www.allegro.com.sg

T: +65 900 912 76 E: sales@gissmatic.com www.gissmatic.com

SLOVAKIA

FOXON s.r.o. Polní 367 460 01 Liberec 12 Czech Republic

T: +420 484 845 555 F: +420 484 845 556 E: foxon@foxon.cz

www.foxon.cz

SOUTH AFRICA

IDX T: +27(11) 548 9960 1 Weaver Street F: +27(11) 465-8890 Fourways E: sales@idxonline.com Johannesburg www.idxonline.com South Africa - 2191

SPAIN

LOGITEK, S.A Ctra. de Sant Cugat, 63 Esc. B Planta 1ª

Rubí (BARCELONA), 08191

T: +34 93 588 6767

E: xavier.cardena@logitek.es www.logitek.es

Spain

SWEDEN Nortelco Automation AS

T: +47 22 57 61 00

Johan Scharffenbergs vei 95 E: post@nortelcoautomation.no N-0694 Oslo www.nortelcoautomation.no

Norway

**SWITZERLAND** 

T: +41 44 982 11 11 EME AG Lohwisstrasse 50 E: mhauri@eme.ch CH-8123 Ebmatingen www.eme.ch

Switzerland

**TAIWAN** 

Orion Energy Technology

3F, No. 2, Aly. 6, Ln. 109, Sec. 2, Huanshan Rd.

Neihu District, Tapei City

114, Taiwan

T: +886 9 370 270 96

E: jackychiu76@gmail.com

TURKEY

Emikon Otomasyon T: +90 216 420 8347 DES Sanayi sitesi 103 sokak F: +90 216 420 8348

B-7 blok No:16 Yukari Dudullu / Umraniye E: tolgaturunz@emikonotomasyon.com

Istanbul 34776

Turkey

I: www.emikonotomasyon.com

**UKRAINE** 

INFOCOM LTD 56, T.Shevchenko boul.

Zaporizhzhya; 69001

Ukraine

T: +38 (061) 213-78-55

F٠ sergey\_lebedenko@ia.ua

UNITED ARAB EMIRATES

Synergy Controls T: +971 4 3262692 907, IT Plaza Silicon Oasis: F: +971 4 3262693

Dubai E: sales@synergycontrols.ae United Arab Emirates

UNITED KINGDOM and N. Ireland

PROCENTEC UK T: +44-(0)753 430 7696 Digital World Center E: info@procentec.com 1 Lowry Plaza, Suite 620 I: www.procentec.co.uk

The Quays, Salford M50 3UB Manchester United Kingdom

iTech T: +44 (0)1292 311 613 Unit 1 F: +44 (0)1292 311 578 **Dukes Road** E: sales@itech-troon.co.uk Ayrshire KA10 6QR www.itech-troon.co.uk

United Kingdom

Parkelect Ltd. T: +44 2890 777743 84 Dargan Road F: +44 2890 777794 Belfast E: jgillan@parkelect.co.uk BT3 9JU I: www.parkelect.co.uk

N. Ireland

UNITED STATES

T: +1 630 245-1445 Grid Connect Inc. 1630 W. Diehl Road F: +1 630 245-1717 Naperville, Illinois 60563 E: sales@gridconnect.com

www.gridconnect.com/procentec.htmlUSA

VIETNAM

**Bavitech Corporation** T: +84-8-3547 0976 42 Truong Son Street +84-8-3547 0977 Ward 2, Tan Binh District E: hai.hoang@bavitech.com Ho Chi Minh City www.bavitech.com

For the up to date list of the Sales Offices and Distributors see www.procentec.com/company/distributors/. If your country or region is not listed, please contact us. We are still searching for distributors who can cover complete areas or countries.

# 6. Certificates

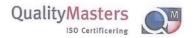

# tificate

QualityMasters hereby declares that

Procentec B.V. Wateringen

has a management system that meets the requirements of the standard

NEN-EN-ISO 9001:2015

for the scope

Providing training courses, technical support, product development and the exploitation of the test laboratory.

Date of original approval

10-02-2003

Date of issue

27-01-2017

Valid until

10-02-2019

Certificate number

NL 6594-uk-a

On behalf of Stichting QualityMasters,

N.B. The failure to meet the conditions as set forth in the certification agreement, or non-compliance with the given standard and/or guidelines, may lead to the suspension or cancellation of the certificate. This certificate remains the property of Stichting QualityMasters, Nieuwland Parc 157, 3351 LJ Papendrecht.

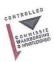

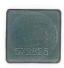

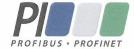

# **Certificate for a PI Competence Center**

PI confirms that

PROCENTEC Elmer Vis Klopperman 16 2292 JD Wateringen NETHERLANDS

is a fully accredited PI Competence Center for PROFIBUS basic PROFIBUS Process Automation PROFIsafe.

This certificate is granted according to the Quality of Services Agreement for PI Competence Centers and is valid for 2 years, until December 31, 2019.

(Official in Charge)

Peter Wastel

PROFII<sup>®</sup>

Chairmen of PI

(Karsten Schneider, Chairman)

(Michael Bowne, Deputy Chairman)

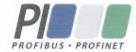

## Certificate

PROFIBUS Nutzerorganisation e.V. grants to

### **PROCENTEC**

Klopperman 16, 2292 JD Wateringen, The Netherlands

the Certificate No: Z02191 for the PROFIBUS device:

Model Name:

ProfiHub B2F02+RD Diagnostics

Revision:

1.0; SW/FW: 2.0; HW: 1.3

GSD:

PROC6972.GSD File Version: 2.0

This certificate confirms that the product has successfully passed the certification tests with the following scope:

DP-V0

MS0, Sync, Freeze, Auto\_Baud, Set\_Slave\_Add

☑ Physical Layer

RS485

Test Report Number:

PCN211-DPS-01

Authorized Test Laboratory:

PROCENTEC, Wateringen, The Netherlands

The tests were executed in accordance with the following documents:

"Test Specifications for PROFIBUS DP Slaves, Version 3.09 from September 2008".

This certificate is granted according to the document:

"Framework for testing and certification of PROFIBUS and PROFINET products".

For all products that are placed in circulation by January 02, 2022 the certificate is valid for life.

Karlsruhe, January 29, 2019

Board of PROFIBUS Nutzerorganisation e. V.

(Official in Charge)

(Karsten Schneider)

(Dr. Jörg Hähniche)

# 7. Glossary

Address Unique number of a device connected to the network. With PROFIBUS this can

be 0 to 126. 127 is a broadcast address.

Analyzer Software tool to observe the protocol traffic. Combi-Analyzers can also inspect

the signal quality.

Other term: Bus Monitor. Example: ProfiTrace.

**Backbone** The primary bus cable. Most of the time only the control systems, ProfiHubs and

fiber optic couplers are connected to this cable. The field devices are connected

behind the ProfiHubs and fiber optic couplers.

Bit Time (Tbit) The bit time Tbit is the time, which elapses during the transmission of one bit. It

depends on the baudrate and is calculated as follows Tbit = 1 (bit) / baudrate

(bps). Examples:

12 Mbps --> Tbit = 83 ns 1.5 Mbps --> Tbit = 667 ns

**Busparameters** Settings that define the timing behaviour on the bus. They are defined in the

master. Examples: Tslot, MaxTSDR.

**C** Capacitance.

**DGND** Digital Ground.

**DIN** German Institute for Standardization (www.din.de).

**DP-V0** DP-V0 is the basic stage of the PROFIBUS DP communication protocol. DP-V0

devices (master and slaves) perform the following basic functionalities:

- Cyclic exchange of I/O data between controlling and slave devices

- Device, Identifier (module) and Channel related Diagnosis

- Parameterization of DP-slaves

- Configuration of DP-slaves

**DP-V1** DP-V1 is the first stage of extension of PROFIBUS DP after DP-V0. DP-V1 devices

shall comply with the following features:

- Device related diagnosis is replaced by status and alarms.

- The first three octets of the user parameterization data are now standardized

- Optionally these devices may support:

- Acyclic communication (MS1, MS2)

- If alarms are used, MS1 shall be supported

### DP-V2

DP-V2 is the second stage of extension of PROFIBUS DP after DP-V1. DP-V2 devices shall comply with the following features:

- Data Exchange Broadcast (DxB) for slave to slave communication (publisher/subscriber principle).
- Isochronous Mode (time tick synchronized operating slaves, e.g. drives)
- Up- and/or download of Load Region Data (domains)
- Clock Control (synchronization within slaves) and Time Stamping
- Redundancy.

# Electromagnetic Compatibility

See EMC.

### **EMC**

The extent to which an electric or electronic device will tolerate electrical interference from other equipment (immunity), and will interfere with other equipment. Within the European Community as well as in other countries it is regulated by law that electric and electronic components and equipment comply with basic standards such as IEC 61000-6-2 or IEC 61326 or corresponding individual product standards.

Hub

A Hub refreshes a signal and passes the information on to all nodes which are connected to the Hub. Data frames which were received on one port are transferred to all the other ports (chicken foot topology).

MPI

Multiple Protocol Interface. Protocol defined by Siemens which uses the layer 1 and 2 of PROFIBUS (FDL).

**PCB** 

Printed Circuit Board.

### **PROFIBUS DP**

Acronym for "PROFIBUS for Decentralized Peripherals". Specification of an open fieldbus system with the following characteristics:

- Polling master-slave-system (cyclic communications, MS0)
- Flying masters with robin round token passing coordination (MM)
- Connection based (MS1) and connectionless (MS2, MS3) acyclic communication between masters and slaves

Options (e.g.):

- Data exchange broadcast (DXB), i.e. slave to slaves communication
- Isochronous mode of slaves
- Clock synchronization
- Redundancy

PROFIBUS DP is standardized within IEC 61158 and IEC 61784, communication profile families 3/1 and 3/2

The term "PROFIBUS DP" also is a synonym for the RS485 based deployments within factory automation.

Repeater

Active physical layer device that receives and retransmits all signals over a different port to increase the distance and number of devices for which signals can be correctly transferred for a given medium.

Spur line

A cable attached to a bus segment with a T-connection . Spurs are not recommended with PROFIBUS DP. They are prohibited with 12 Mbps and PROFIsafe operations. German term is "Stichleitung".

Stub line

See Spur line.

**Tbit** See *Bit Time*.

**Termination** A (powered) resistor network at both ends of a segment to prevent reflections

(with PROFIBUS DP the termination must be powered).

**Topology** In a communications network, the pattern of interconnection between network

nodes; e.g. bus, ring, star configuration.

PI PROFIBUS International.

The International PROFIBUS Organization based in Karlsruhe.

**PNO** PROFIBUS Nutzer Organization.

The German PROFIBUS Organization based in Karlsruhe.

**Drop cable** See *Spur line*.

**Reflection** Part of the original signal that is transmitted back along the cable. It corrupts the

original signal.

### 8. About PROCENTEC

PROCENTEC are an independent Dutch company that supply products, training and consultancy to the Industrial Automation Market. Of primary focus is the development and manufacturing of automation products for PROFIBUS, PROFINET and Industrial Ethernet.

Some of our products are the most recognized solutions on the Market today. **ProfiTrace**, our mobile troubleshooting and maintenance tool has established itself as one of the most pioneering, yet essential tools available to engineers. In contrast our robust **ProfiHub** has, over the last decade, established itself as the go-to solution for ensuring a reliable network infrastructure. The combination of these products within our **ComBricks** solution has seen PPROCENTEC become the primary manufacturer of network components with the integrated capability for remote monitoring and remote asset-management.

Our training facility, the **PROCENTEC Academy**, has certified over 4000 engineers to implement and maintain their PROFIBUS and PROFINET networks to the highest standards available.

The PROCENTEC **Competence Centre** has established itself as the leading consultancy on PROFIBUS and PROFINET projects worldwide, advising on architecture, engineering, training and commissioning. Once a network is commissioned, we have experts available 24/7 to answer questions with maintenance or help troubleshooting a problem.

| Products                                                                                                    | Services                                                                                                    | Training                                                                                                    |
|----------------------------------------------------------------------------------------------------|----------------------------------------------------------------------------------------------------|----------------------------------------------------------------------------------------------------|
| <ul> <li>Atlas and Mercury</li> <li>Osiris Software</li> <li>EtherTAP and EtherMIRROR</li> <li>ProfiHub</li> <li>ProfiTrace</li> <li>ComBricks</li> <li>VPGate</li> <li>PROFINET tools</li> </ul> | <ul> <li>On-site &amp; Online Support</li> <li>Network Audit</li> <li>Network Certification</li> <li>Consultancy</li> <li>Testlab &amp; Democenter</li> <li>Competence Center</li> </ul> | <ul> <li>PROFIBUS training courses</li> <li>PROFINET training courses</li> <li>Product training courses</li> </ul> |

Cables & Connectors

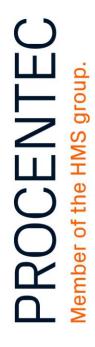

### PROCENTEC Commercial Office

Vlasmarkt 1 3011 PW, Rotterdam

### PROCENTEC Delft

Stationsplein 10 2611 BV, Delft

Tel. 0174-671 800
Fax 0174-671 801
Email info@procentec.com